# Tabellenkalkulation: SVerweis()

LES Pforzheim

März 2019

SVerweis() verwenden Sie, wenn Sie zwischen mehreren Alternativen wählen müssen. Schon ab drei Wahlmöglichkeiten ist diese Funktion besser als Wenn().

### 1 Kurzanleitung

So gehen Sie vor:

- 1. Bringen Sie die Daten, in denen Sie nachschlagen wollen, in eine Tabelle. Der Index steht in der linken Spalte.
- 2. Falls Sie an mehr als einer Stelle in Ihrem Arbeitsblatt nachschlagen müssen: Geben Sie Ihrer Tabelle einen Namen. Dazu markieren Sie den Datenbereich (ohne Überschriften) und tippen links oben in das Namenfeld einen Namen ein.
- 3. Vielleicht möchten Sie für das Feld, indem man den nachzuschlagenden Wert eingibt, eine Eingabeprüfung anlegen? (Daten/Gültigkeit)
- 4. Tippen Sie einen Wert zum Testen ins Eingabefeld ein.
- 5. Gehen Sie dorthin, wo Ihre Ausgabe erscheinen soll.
	- Beginnen Sie mit =SVerweis(.
	- Dann folgt die Adresse des Feldes, in dem Ihre Eingabe steht und der übliche Strichpunkt.
	- Zweite Angabe ist Ihre Nachschlagetabelle, ebenfalls gefolgt vom üblichen Strichpunkt.
	- Dritte Angabe ist die Spalte innerhalb der Nachschlagetabelle, aus der Sie Daten lesen möchten. Wichtig: Die Spalten werden mit 1 beginnend von links nummeriert, es werden *nicht* die üblichen Buchstaben verwendet. Auch hier folgt ein Strichpunkt.
	- Wenn SVerweis() nur bei exakter Übereinstimmung etwas finden soll, ist die vierte Angabe FALSCH oder 0. Wenn auch Zwischenwerte gültig sind, ist die vierte Angabe WAHR oder 1 (und Sie haben Ihre Nachschlagetabelle sortiert und der Wert in der ersten Zeile ist so klein wie die kleinstmögliche Eingabe). Denken Sie noch an die schließende Klammer.
- 6. Falls Sie auf die Eingabeprüfung verzichtet haben, müssen Sie statt dessen eine Fehlerbehandlung eintippen.

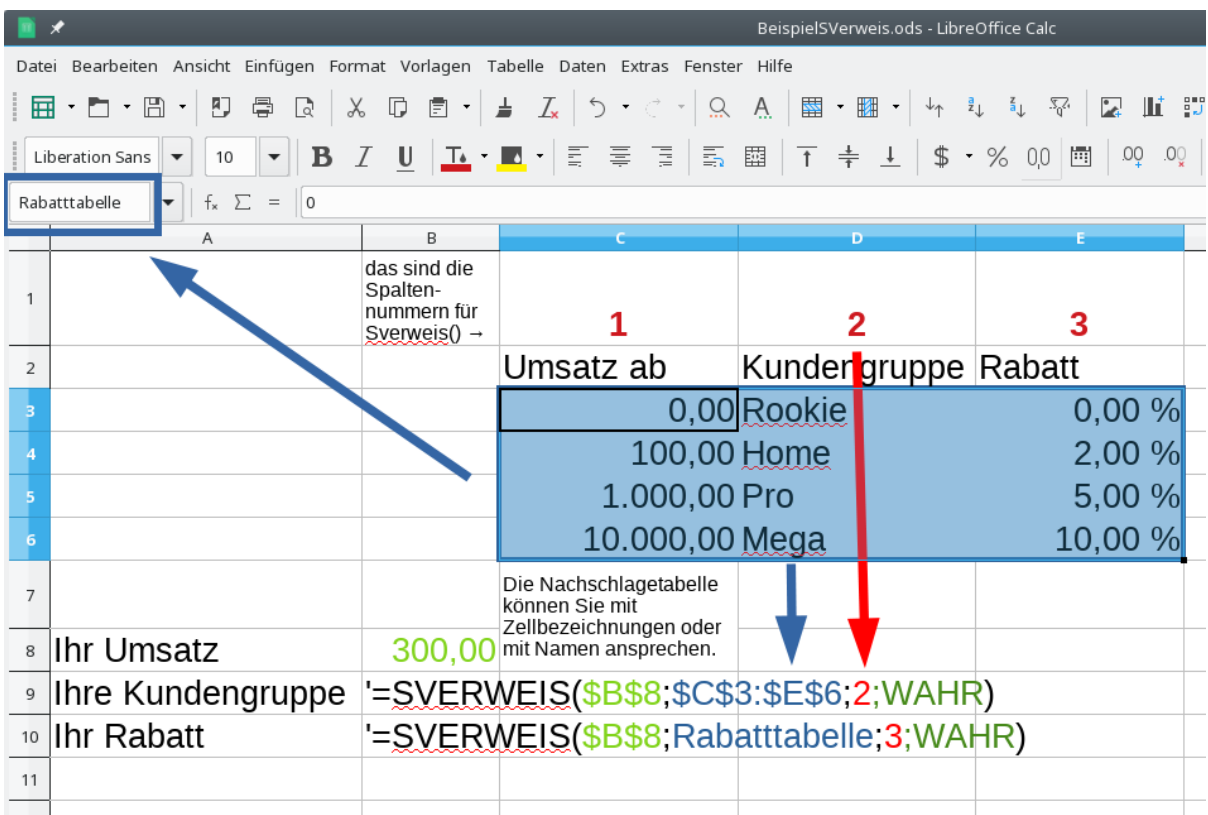

## 2 Aufgaben

## 2.1 Body Mass Index

Zur Bewertung, ob die Größe eines Menschen zu seinem Gewicht (oder umgekehrt) passt, wird oft der *Body Mass Index* (BMI) benutzt. Untergewichtig sind Leute mit einem BMI unter 19, normalgewichtig mit 20 bis 25, ab 26 sind sie übergewichtig und ab 30 *adipös*. Der BMI wird so berechnet: Teilen Sie das Gewicht (in kg) durch das Quadrat der Körpergröße (in m). Beispiel: Eine Person mit 170 cm Größe und 80 kg hat einen BMI von 27 und ist damit übergewichtig.

$$
\frac{80}{1.7^2} \approx 27
$$

Erstellen Sie ein Arbeitsblatt, in dem man Größe und Gewicht eintippt, der BMI berechnet wird und dann angezeigt wird, in welche BMI-Klasse man fällt.

## 2.2 Erbschaftssteuer 1

Für die Erbschaftsteuer gibt es Freibeträge, die vom Verwandtschaftsverhältnis abhängen. Den höchsten Freibetrag haben Ehegatten mit 500 000 Euro, bei Kindern sind es 400 000, bei Enkelkindern 200 000, Eltern stehen 100 000 Euro zu und alle anderen können 20 000 Euro geltend machen. Hinweis: Diese Aufgabe ist gegenüber der Rechtslage etwas vereinfacht.

Erstellen Sie ein Arbeitsblatt, in dem man sein Verwandtschaftsverhältnis und das Erbvermögen eingibt und dann angezeigt bekommt, welcher Anteil des Erbes versteuert werden muss.

## 2.3 Erbschaftssteuer 2

Die Erbschaftssteuer ist je nach Verwandtschaftsverhältnis und Höhe des Erbes gestaffelt. Für Ehegatten, Kinder und Enkel gilt Steuersatz 1 aus der folgenden Tabelle:

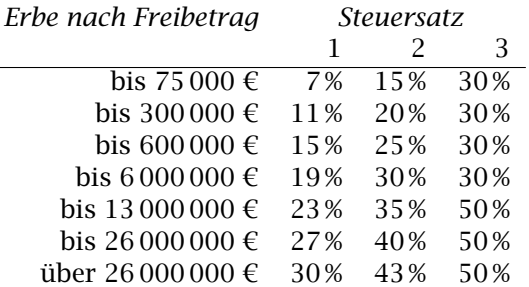

Erstellen Sie ein Arbeitsblatt, das die Höhe der Steuer zu einem eingetippten Erbe anzeigt.

### 2.4 Erbschaftssteuer 3 (für Fortgeschrittene)

Ziel des Arbeitsblattes: Man gibt das Verwandtschaftsverhältnis und die Höhe des Erbes ein, Freibetrag und Steuer werden berechnet. Für Ehegatten, Kinder und Enkel gilt Steuersatz 1, für Geschwister Satz 2 und für alle anderen Satz 3.

#### 2.5 Kindergeld 1

Für das erste und zweite Kind bekommt man (Stand 2018) monatlich je 194 Euro, für das dritte Kind 200 Euro und für jedes weitere 225 Euro. Erstellen Sie ein Arbeitsblatt, das nach Eingabe der Kinderzahl das gesamte Kindergeld anzeigt. Vielleicht möchten Sie in Ihrer Tabelle die jeweiligen Summen statt der Einzelbeträge eintippen. Gehen Sie von höchstens sieben Kindern aus.

#### 2.6 Kindergeld 2 (für Fortgeschrittene)

Bauen Sie das Arbeitsblatt so um, dass es mit beliebigen Kinderzahlen funktioniert.